## Track scheduled tasks

To track whether a scheduled task has happened as expected, what the scheduled task did, and whether there were any errors:

- Log in to the Admin Area
- Click on the Logs menu
- Click on the Scheduled Tasks tab

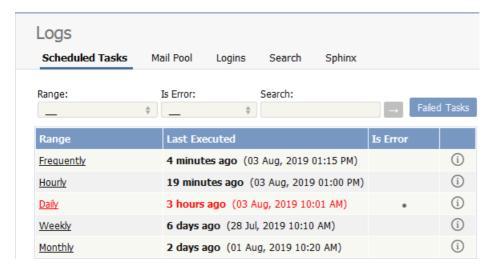

The information displayed on this screen shows:

- The scheduled task -- frequently, hourly, daily, weekly, and monthly -- in the range column
- The time it was last executed
- Whether or not the task had errored (is error)
- A link to the output of the most recent scheduled task of this type. Click on the icon to see full details.

Note: You must have administrator privileges to see the log details.

-----

This functionality works in version 3.5 and above

Article ID: 267

Last updated: 5 May, 2021 Updated by: Leontev E.

Revision: 4

KBPublisher 8.0 Knowledge Management Handbook -> Logs -> Track scheduled tasks

https://www.kbpublisher.com/kb/entry/267/